# **Trust Publisher Settings on Microsoft Office.**

Overview

## **Contents**

User Effect

Examples of Security warning received on application startup

Resolution (Interactive)

Resolution (Administrator)

# **Trust Publisher Settings on Microsoft Office.**

Microsoft Office Security Warnings may come up at the startup if Bloomberg is not present in the Trusted Publishers list. Please refer to this document on how to address these warnings.

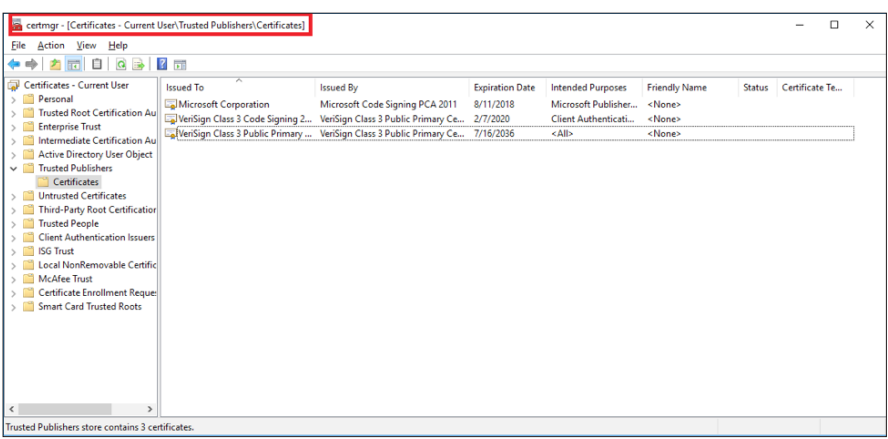

# **User Effect:**

Default baseline Trust Center Settings:

- Excel No User Impact.
- PowerPoint No User Impact.
- Word Security warning will be received on Word startup.

Increased Trust Center Settings configured by User or Firm:

- Excel Security warning will be received on Excel startup.
- PowerPoint Security warning will be received on PowerPoint startup.
- Word Security warning will be received on Word startup.

How does a User or Firm opt-in for Increased Trust Center Settings?

In each Office application, go to "File -> Options -> Trust Center -> Trust Center Settings -> Add-ins" and enable the "Require Application Add-ins to be signed by Trusted Publisher".

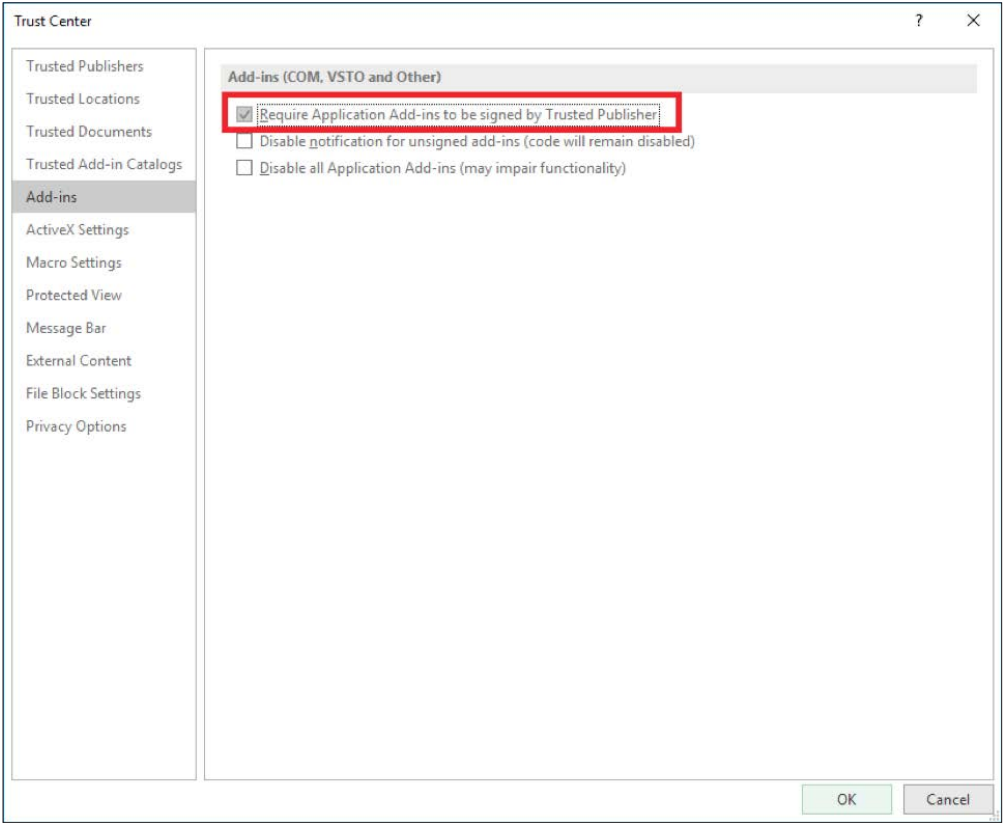

# **Examples of Security warning received on application startup:**

# **Excel**

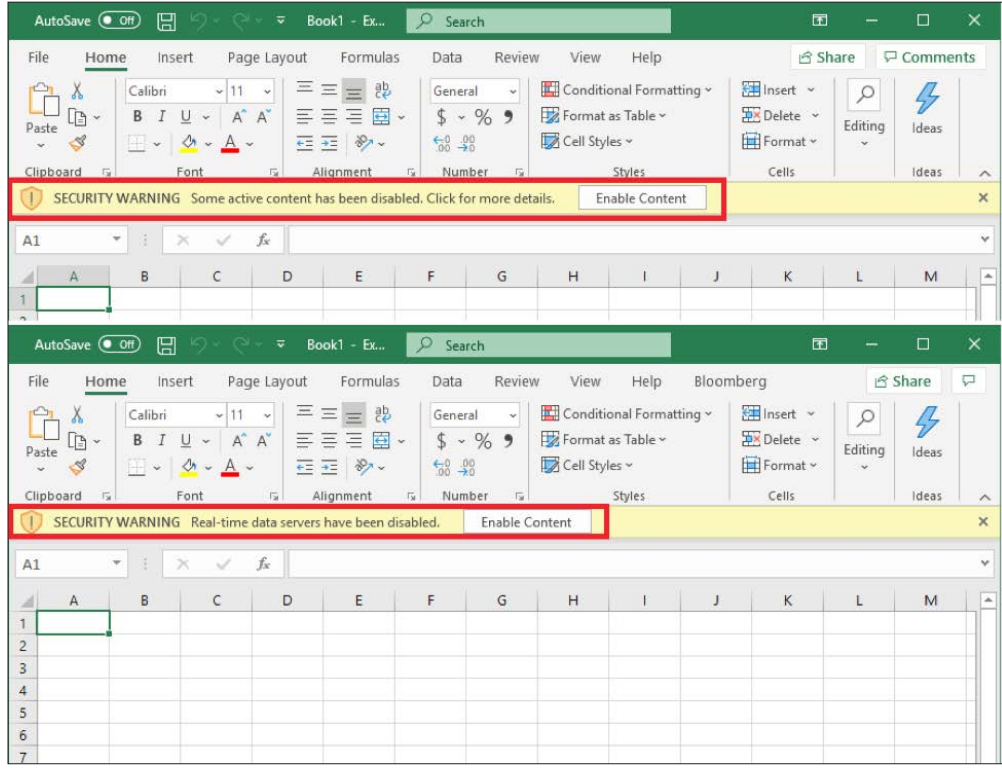

#### **PowerPoint**

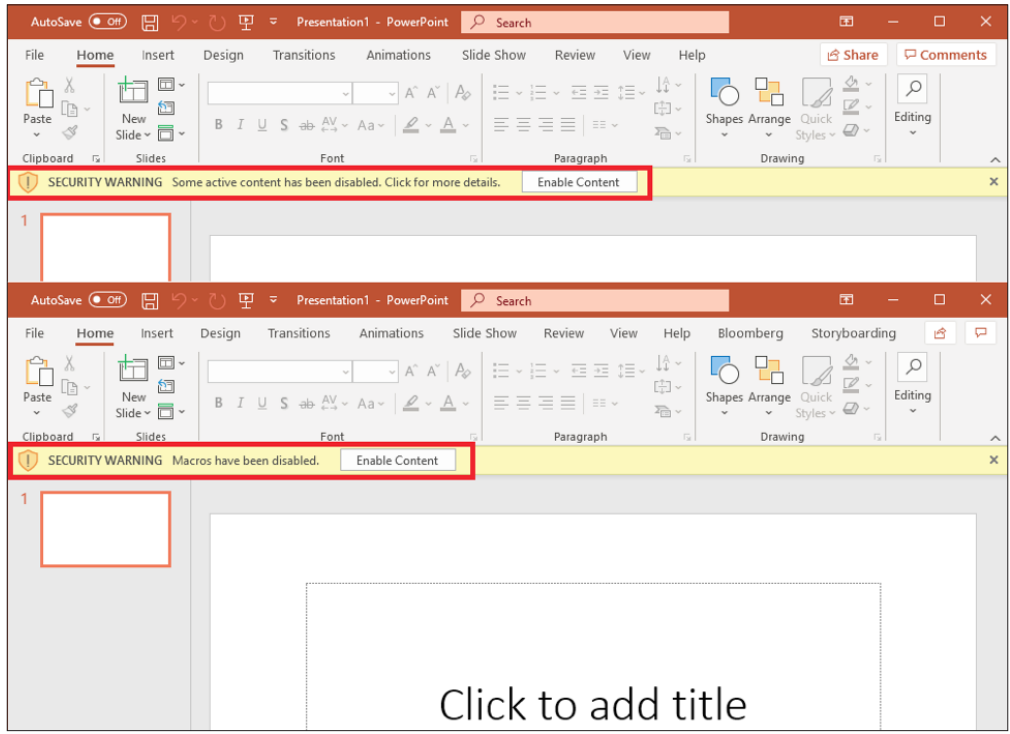

### **Word**

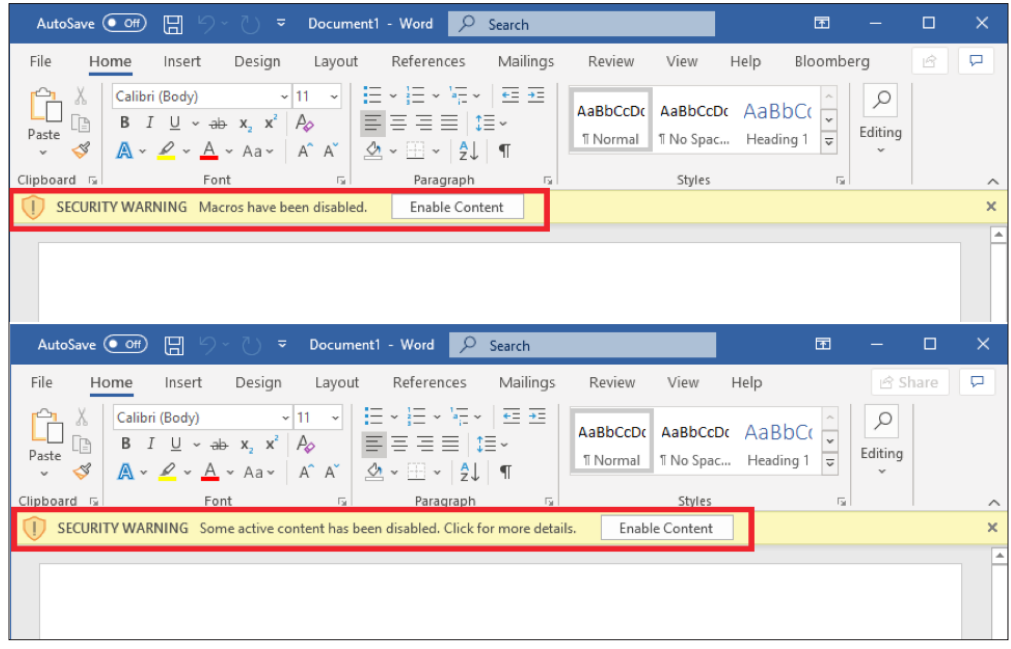

### **Resolution (Interactive):**

- Important: Clicking the 'Enable Content' button will apply for the current session. On application restart, the security warning will re-appear.
- Interactively permanently trust bloomberg:
	- 1. Hover over the security warning to identify the hyperlink.
	- 2. Click on hyperlink to launch security warning info dialog.
	- 3. Click the 'Enable Content' drop down.
	- 4. Click the 'Advanced Options' menu.
	- 5. Locate all Bloomberg listed content in scroll window and select "Trust all documents from this publisher" or "Enable all code published by this publisher". Click OK.
	- 6. Restart Application.

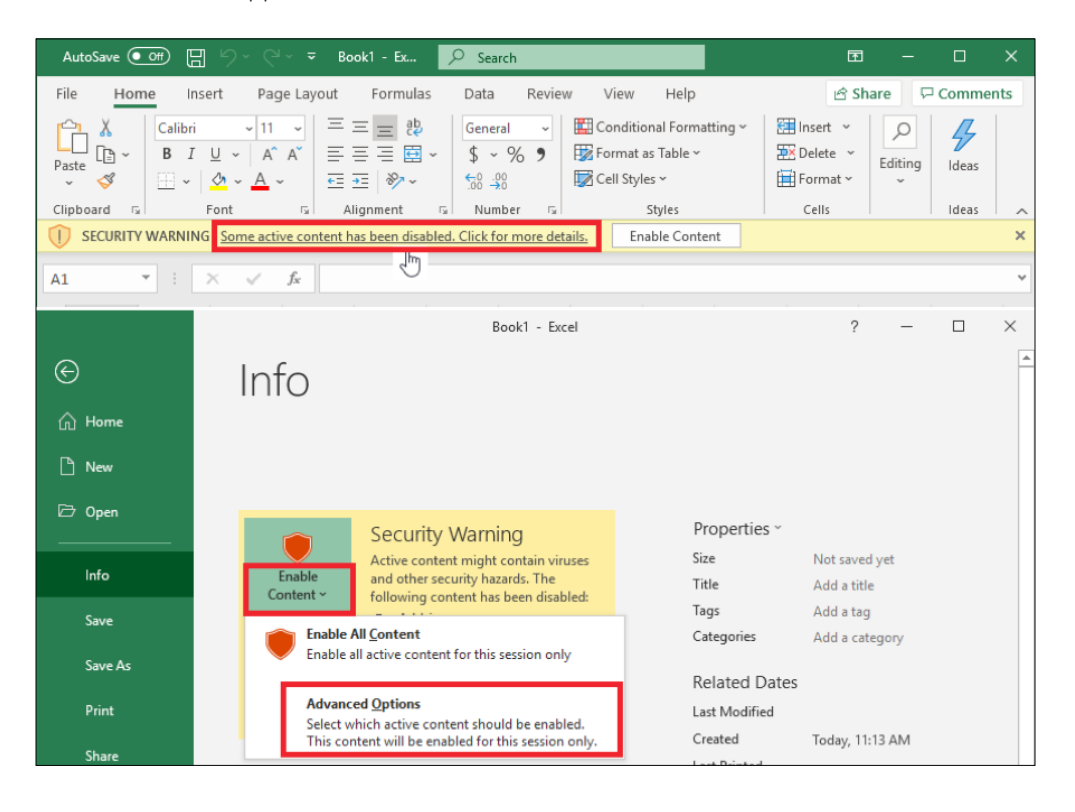

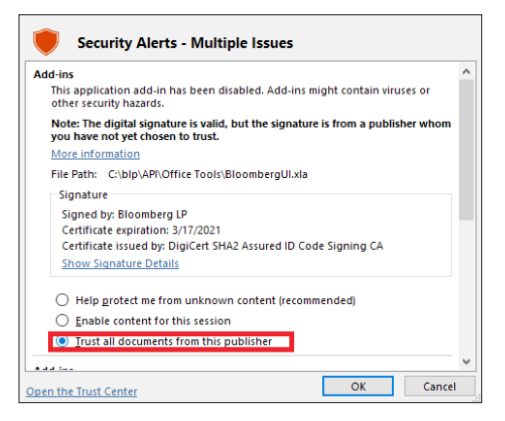

# **Resolution (Administrator):**

Administrator addition by policy can be completed with the Windows certmgr.exe utility.

Using the public certificates shipped in the 'Office Tools' folder:

certmgr -add bbcs2016-19.cer -c -s -r currentUser TrustedPublisher

certmgr -add bbvb2021.cer -c -s -r currentUser TrustedPublisher

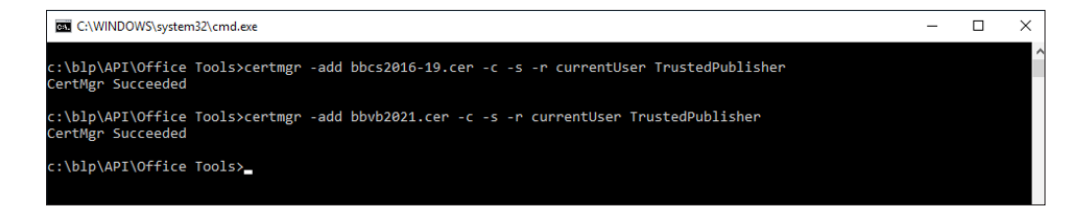

#### **Configuration after Resolution**

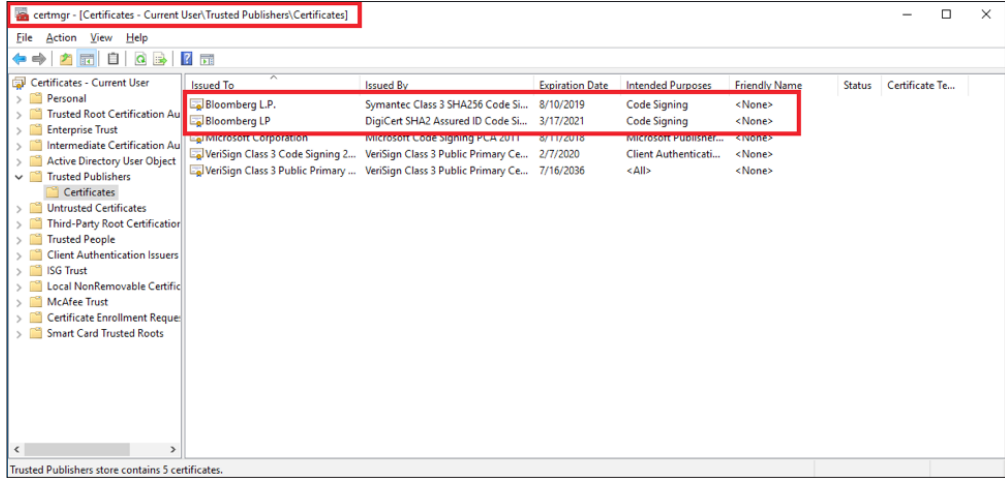

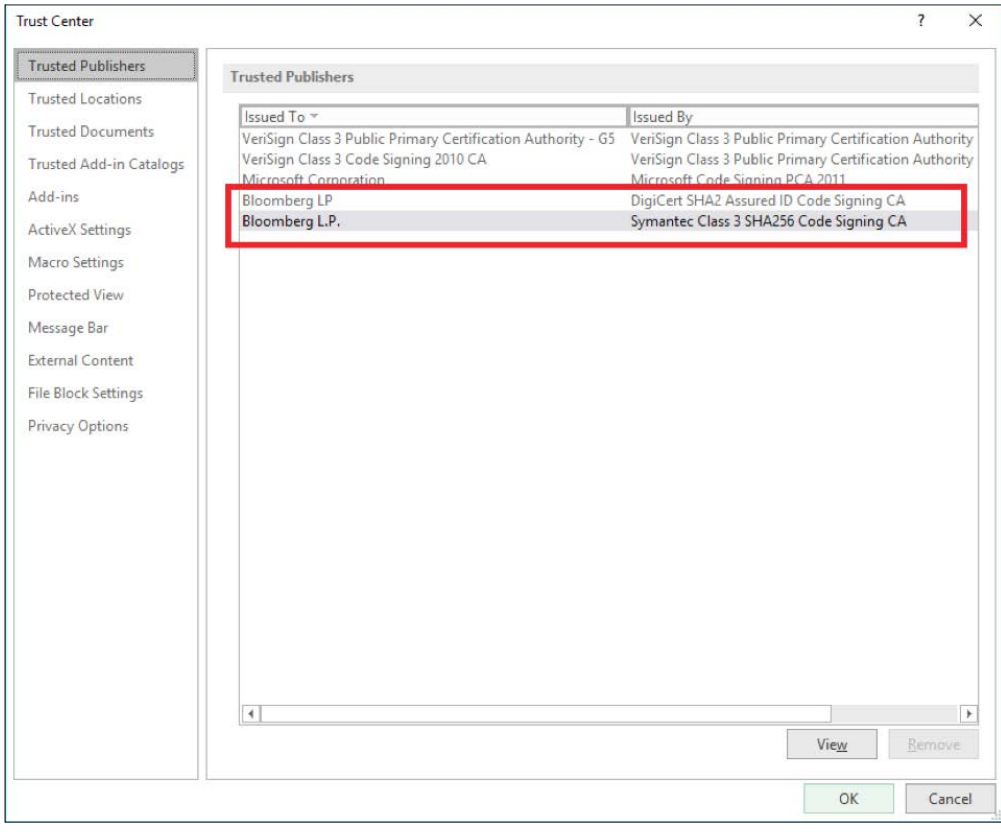

This information is also presented in each Office Application. Go to "File -> Options -> Trust Center -> Trust Center Settings -> Trusted Publishers":

 $n$ 

# **About the About the Bloomberg Terminal. Bloomberg Terminal.**

Since 1981, business and financial professionals Since 1981, business and financial professionals have depended on the Bloomberg Terminal® have depended on the Bloomberg Terminal® for the real-time data, news and analytics for the real-time data, news and analytics they need to make the decisions that matter. they need to make the decisions that matter. The Terminal provides information on every The Terminal provides information on every asset class — from fixed income to equities, asset class — from fixed income to equities, foreign exchange to commodities, derivatives foreign exchange to commodities, derivatives to mortgages — all seamlessly integrated with to mortgages — all seamlessly integrated with on-demand multimedia content, extensive on-demand multimedia content, extensive electronic-trading capabilities and a superior electronic-trading capabilities and a superior communications network. communications network.

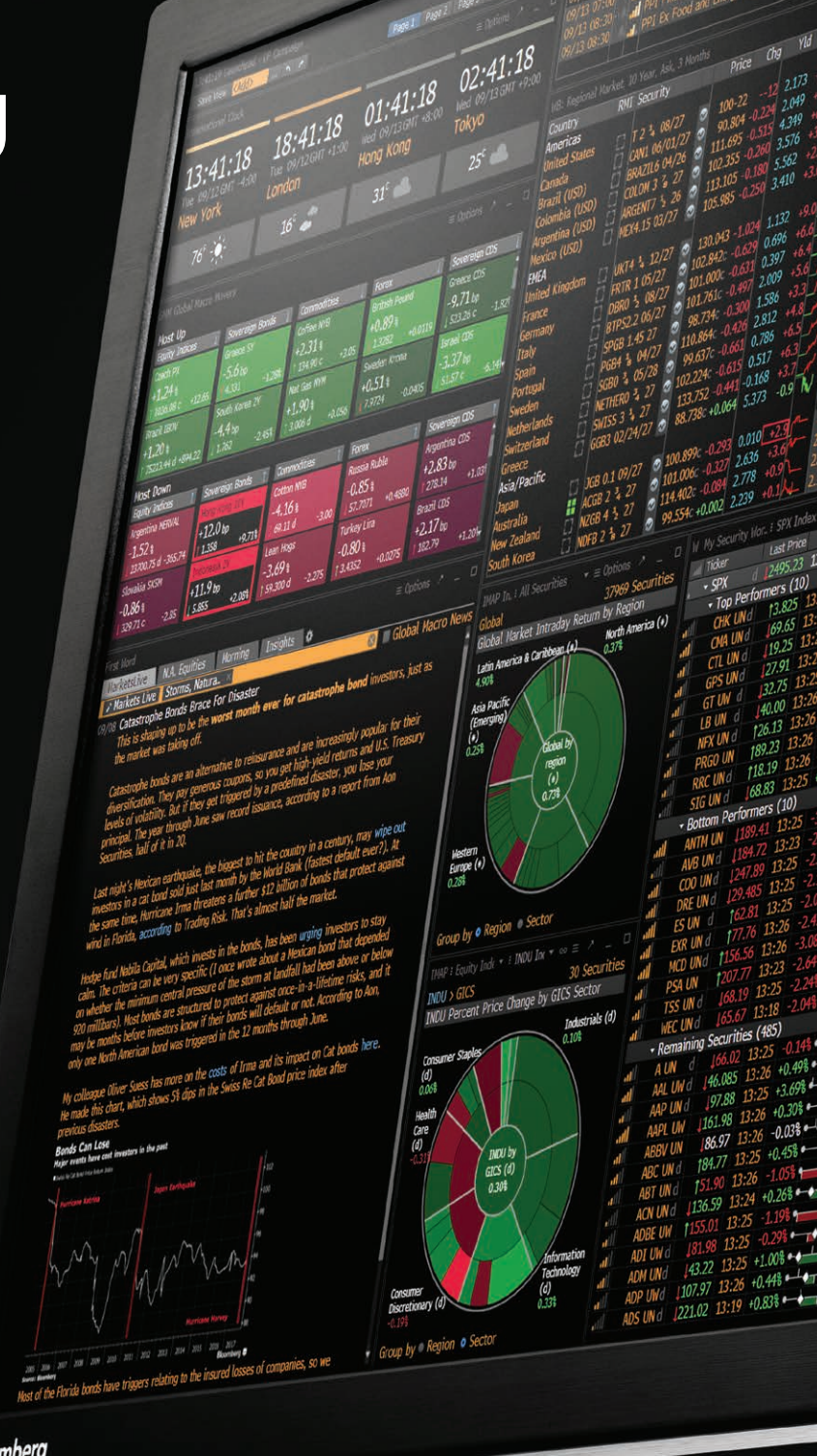

Bloomberg

### **Take the next step.**

For additional information, press the <HELP> key twice on the Bloomberg Terminal®.

#### **bloomberg.com/professional**

#### **Beijing** +86 10 6649 7500 **Dubai** +971 4 364 1000 **Frankfurt**

+49 69 9204 1210

#### **Hong Kong** +852 2977 6000 **London**

+44 20 7330 7500 **Mumbai** +91 22 6120 3600

#### **New York** +1 212 318 2000

**San Francisco** +1 415 912 2960

**São Paulo** +55 11 2395 9000

#### **Singapore** +65 6212 1000

**Sydney** +61 2 9777 8600 **Tokyo**

+81 3 3201 8900

The data included in these materials are for illustrative purposes only. The BLOOMBERG TERMINAL service and Bloomberg data products (the "Services") are owned and distributed by Bloomberg Finance L.P. ("BFLP").<br>except that